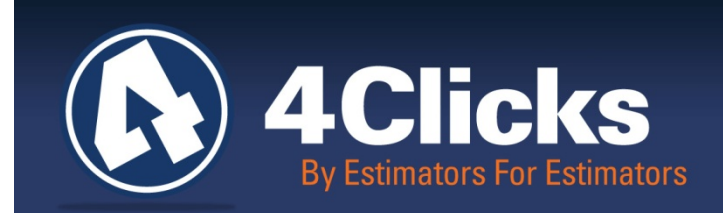

# 4Clicks **CHATTER**

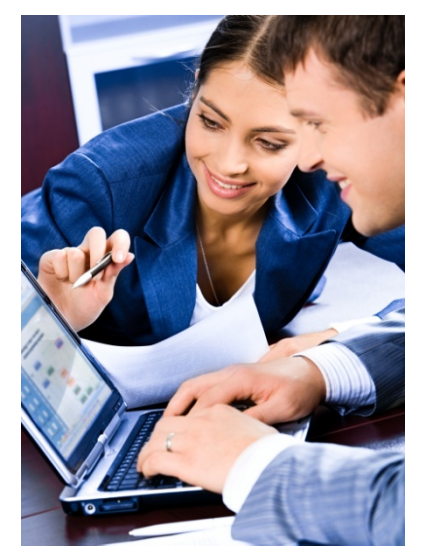

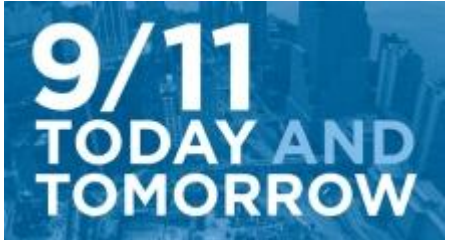

## **In Remembrance September 11, 2001**

On September 11, 2001, nineteen al Qaeda terrorists hijacked four U.S. commercial airliners, deliberately crashing two of the planes in to the North and South World Trade Center Towers and the

third plane into the Pentagon. After learning of the other attacks, passengers and crew of the fourth plane attempted to commandeer control, and crashed in a Pennsylvania field. Nearly 3,000 people were killed on that day.

## **IPD – Integrated Project Delivery**

*Michael Brown*

The construction delivery method sets the tone of any project. Traditional construction delivery methods such as design-bidbuild (DBB) are antagonistic, typically pitting Owners, AEs, and Contractors against each other. The resulting history of waste and associated courtroom battles are well known to all of us.

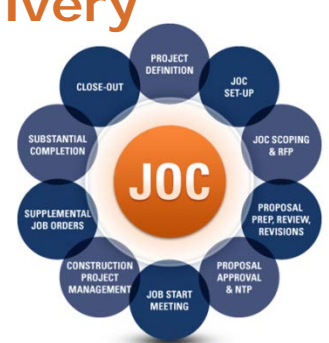

JOC, SABER, and IPD focus upon the definition of quantity, quality, and budget from earliest of design stages until the project is delivered, and beyond. Roles are very clear…who does what, where, when and how. Joint site visits are a key component to assure accurate communication, as are standardized cost databases and/or data formats. And of course, everyone is equally bound by budgets and specifications.

To be successful, JOC, SABER, and IPD require a "give and take" philosophy where ALL participants are responsible for the end result as a whole. The reason JOC, SABER, and IPD have been successful, and their acceptance continues to rapidly accelerate, is simple. They are "win-win" environments, fostering long-term relationships between Owners, AEs, and Contractors who are equal motivated to complete quality construction projects ontime and on-budget.

By an Estimator for Estimators

**Quote of the month** *"In the long history of humankind, those who learned to collaborate and improvise most effectively have prevailed."*

*– Charles Darwin*

**The Premier Cost Estimating & Project Management Solution**

#### **In Today's Issue:**

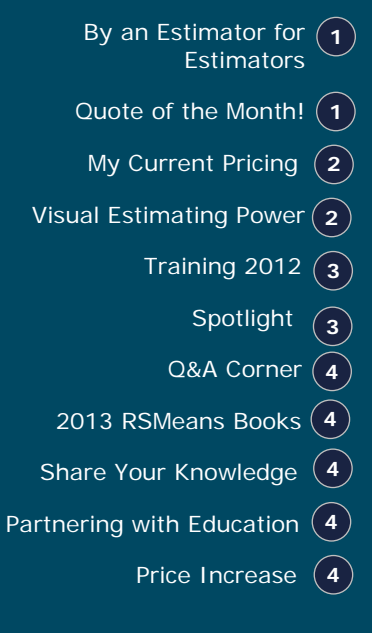

### **My Current Pricing**

We are at it again. We keep adding new and hopefully helpful features.

The My Current Pricing isn't the most exciting feature we have added, but we think it will be really useful. In Version 2.614, you have a new menu option under your Browse menu: My Current Pricing.

This feature opens the My Current Pricing window. This window summarizes your pricing guides. It lists all of your guides, the number of licenses you have for each, as well as the expiration date of them. Finally, on the bottom of the window, you can see the latest CCI period your database has been updated with.

Hopefully this neat little feature will be a quick reference for you!

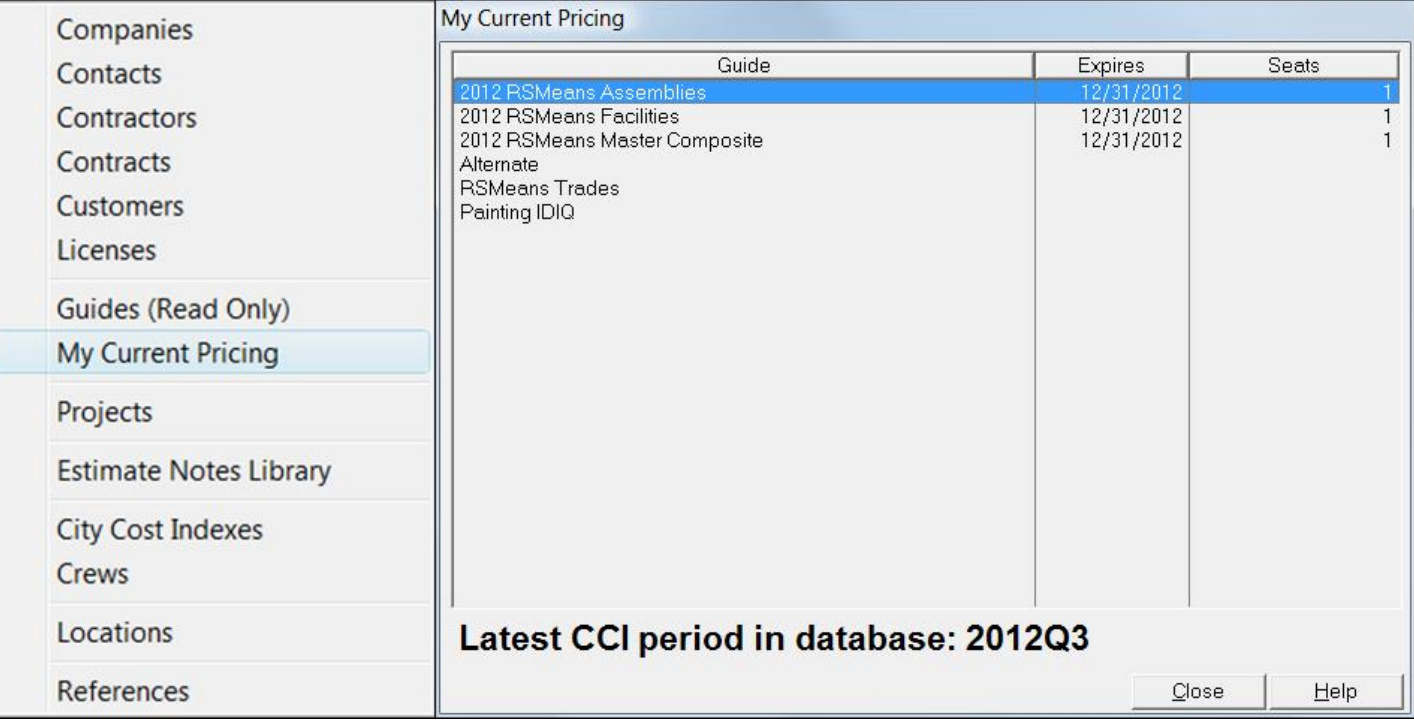

#### **Visual Estimating Power**

Extensions (extended measurement calculations) and Quantity Worksheet (assemblies & totals) are amazing features of eTakeoff visual estimating software. Also, are you aware that eTakeoff can be used for grading and excavating?

Here are links to videos that highlight a few of many powerful capabilities of some optional features that extend the capabilities of eTakeoff and your e4Clicks Project Estimator Software.

[Grading and Excavating](http://youtu.be/hcBCg8-I3qE)

[Lumber Estimating](http://youtu.be/bmSSy08yBXY)

[Wall Estimating](http://www.youtube.com/watch?v=9wAGIytFkIU)

[Pile Cap and Irregular Column Estimating](http://www.youtube.com/watch?v=_9CKopwEHc0)

### **Training 2012!**

#### ONLY TWO REGIONAL TRAINING CLASS LEFT for 2012!

Our upcoming Introductory Classes in Colorado Springs, CO and Orlando, FL are perfect for brand new e4Clicks users and those who could benefit from a refresher course. You can sharpen your estimating skills, learn how to better use RSMeans Cost Data, and even take a quick look at eTakeoff – an industry leading visual estimating and QTO tool.

Don't forget we are an Approved Education Provider through AACE International, so in addition to having some fun and learning new skills, you will earn Continuing Education Credits for your attendance! All regional classes are first come, first serve; so reserve your seat before we're sold out! [Register Now](http://4-clicks.com/dl/w/tc.20120101.TrainingRegistration.v4.pdf)

Again, thank you. We sincerely appreciate your business, and please feel free to contact us with any questions.

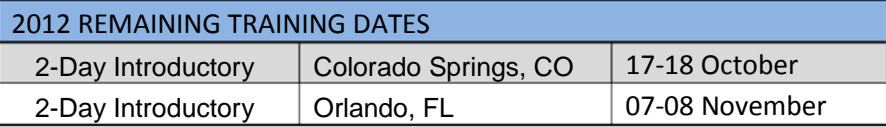

#### **Don't see a location or date that's right for you?**

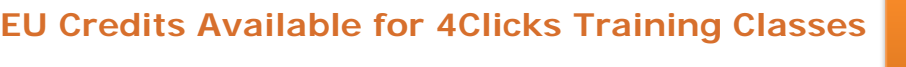

Please [email](mailto:info@4Clicks.com) us your preferences and suggestions for training locations and dates or [vote](http://www.4clicks.com/training/) here!

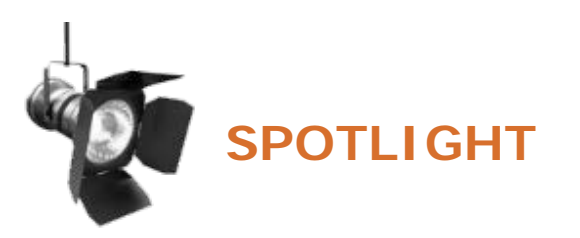

#### *Be Prepared for FALLOUT!*

Our August 2012 SPOTLIGHT session was all about saving time and energy this year end by better leveraging your arsenal of e4Clicks tools. Are you re-pricing an estimate for year-end that wasn't awarded last fallout? Do you have a new year-end project similar to an existing one you've already done?

Whether this is your first year using e4Clicks or you're 10th, you will find occasions when reusing exiting estimates would be very advantageous. This SPOTLIGHT focused upon how you can effortlessly shorten the time it takes to finish your next proposal. [Go here](http://www.4clicks.com/resources/events/) to see a recording of the session and click on "SPOTLIGHT archives".

SPOTLIGHTS are a great resource for current e4Click Project Estimator clients and help you attain even greater time savings and efficiencies. Please join us!

#### **Q & A Corner**

**Q:** I need a dollar value for a percentage line item from Division 1. Is there a quick way to get all of the material (for example) of several estimates or line items?

**A:** Great question! We have a **Summary** report that allows us to get values very quickly without running a written report.

We can tag one or more estimates on the **Estimates** tab of the **Update Project** window (or line items on the **Line Items** tab of the **Updating Estimate** window if we prefer).

We can click on the **Reports** button and then the **Estimate Summary** option. This brings up the **Summary** window. Here we can **double-click** (or **right-click**) on any value to copy it to our Windows™ clipboard.

We can then return to our line item. On the **Update Line Item Details** window, we can **rightclick** in the **Value** field. We can then use the **Paste from Clipboard** option. This pastes the dollar value, and the line item itself will result in the **Value** times the **Unit Cost** percentage of the line item.

### **Share Your Knowledge**

[Here's a great place for you](http://www.4clicks.com/forums/)

Real Property Owners, Contractors, Subcontractors, AEs, Estimators, and Project Managers – Ask questions and discuss various topics with your peers. Create your own TOPIC, or enter an existing area.

### **2013 RSMeans Cost Books**

Just a reminder that you can purchase printed RSMeans Cost Books from us directly.

#### *Free shipping, plus a 20% discount on RSMeans hardcopy Cost Books!*

All of your popular RSMeans cost books are on [our GSA schedule](http://www.4-clicks.com/dl/w/e4ClicksGSAPricingList.GS-35F-0392P.pdf). Write up your software and book needs all on one purchase order! **Price Increase**

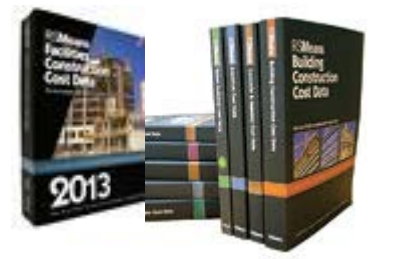

### **[Partnering with](http://www.4clicks.com/partners/collegeuniversity-program/)  Education**

4Clicks is pleased to support College and University professors and student with our premier cost estimating software and associated electronic RSMeans Cost Data exclusively for educational use.

[Sign up today!](http://www.4clicks.com/partners/collegeuniversity-program/)

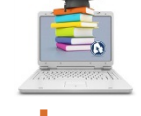

### **[Feedback](http://4clicks.com/contact-us/feedback)**

We can't say it enough - our success is based on great clients and partners. [Please tell us what we are doing right, or](http://4clicks.com/contact-us/feedback)  what we are doing wrong... and send us information for our newsletter!

#### **[Use Our FedEx](http://4clicks.com/contact-us/feedback) #**

Use our corporate agreement and account number with FedEx Office to create, print, and deliver documents nationwide from over 1,800 FedEx Office locations... receive our corporate discounts. More [information.](http://www.4-clicks.com/dl/w/fx.20110101FedExOfficeFlyerCard.pdf)

Effective 10/01/2012 there will be a 5% price increase applied to our products. While we haven't increased prices in our history, it's necessary to balance our increased spending on product development and additional personnel to better serve you, our valued clients.

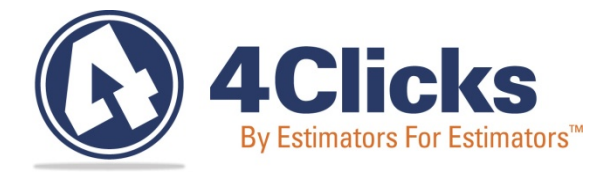

#### **www.4Clicks.com**

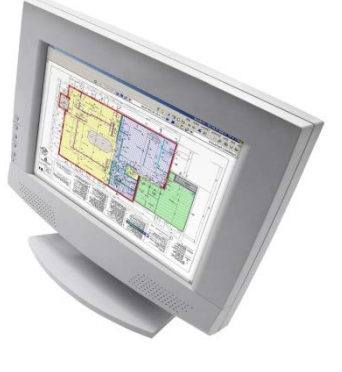

4Clicks Solutions, LLC P.O. Box 76884 Colorado Springs, CO 80970

#### **Technical Support:**

719.574.7724 866.742.5425 support@4Clicks.com

**Sales:** 866.574.7721 866.438.4254 sales@4Clicks.com

*[Sign up at the bottom of our home page](http://4clicks.com/) to receive these newsletters directly.*